# **Chapter 2. MATLAB Fundamentals**

# Chapter Objectives

- **Learning how real and complex numbers are** assigned to variables.
- **Learning how vectors and matrices are assigned** values using simple assignment, the color operator, and the linspace and logspace functions.
- **I** Understanding the priority rules for constructing mathematical expressions.
- Gaining a general understanding of built-in functions and how you can learn more about them with MATLAB's Help facilities.
- **Learning how to use vectors to create a simple line** plot based on an equation.

#### The MATLAB Environment

- MATLAB uses three primary windows-
	- Command window used to enter commands and data
	- Graphics window(s) used to display plots and graphics
	- Edit window used to create and edit M-files (programs)

Depending on your computer platform and the version of MATLAB used, these windows may have different looks and feels.

#### Calculator Mode

**The MATLAB command widow can be used as a** calculator where you can type in commands line by line. Whenever a calculation is performed, MATLAB will assign the result to the built-in variable ans

Example:

$$
>> 55 - 16
$$
  
ans = 39

### MATLAB Variables

- While using the ans variable may be useful for performing quick calculations, its transient nature makes it less useful for programming.
- MATLAB allows you to assign values to variable names. This results in the storage of values to memory locations corresponding to the variable name.
- MATLAB can store individual values as well as arrays; it can store numerical data and text (which is actually stored numerically as well).
- MATLAB does not require that you pre-initialize a variable; if it does not exist, MATLAB will create it for you.

## Scalars

To assign a single value to a variable, simply type the variable name, the  $=$  sign, and the value:

$$
> a = 4
$$

$$
a =
$$

4

Note that variable names must start with a letter, though they can contain letters, numbers, and the underscore (\_) symbol

# Scalars (cont)

- You can tell MATLAB not to report the result of a calculation by appending the semi-solon (;) to the end of a line. The calculation is still performed.
- **You can ask MATLAB to report the value stored** in a variable by typing its name:
	- $\gg$  a
	- $a =$ 
		- 4

# Scalars (cont)

- You can use the complex variable  $\pm$  (or  $\pm$ ) to represent the unit imaginary number.
- You can tell MATLAB to report the values back using several different formats using the format command. Note that the values are still *stored* the same way, they are just displayed on the screen differently. Some examples are:
	- short scaled fixed-point format with 5 digits
	- **Long scaled fixed-point format with 15 digits for** double and 7 digits for single
	- Short eng engineering format with at least 5 digits and a power that is a multiple of 3 (useful for SI prefixes)

#### Format Examples

```
 >> format short; pi
 ans =3.1416
 >> format long; pi
 ans =3.14159265358979
 >> format short eng; pi
 ans =3.1416e+000
 >> pi*10000
 ans =31.4159e+003
```
 $\blacktriangleright$  Note - the format remains the same unless another format command is issued.

## Arrays, Vectors, and Matrices

- **MATLAB can automatically handle rectangular** arrays of data - one-dimensional arrays are called *vectors* and two-dimensional arrays are called *matrices*.
- **Arrays are set off using square brackets [ and ]** in MATLAB
- **Entries within a row are separated by spaces** or commas
- **Rows are separated by semicolons**

#### Array Examples

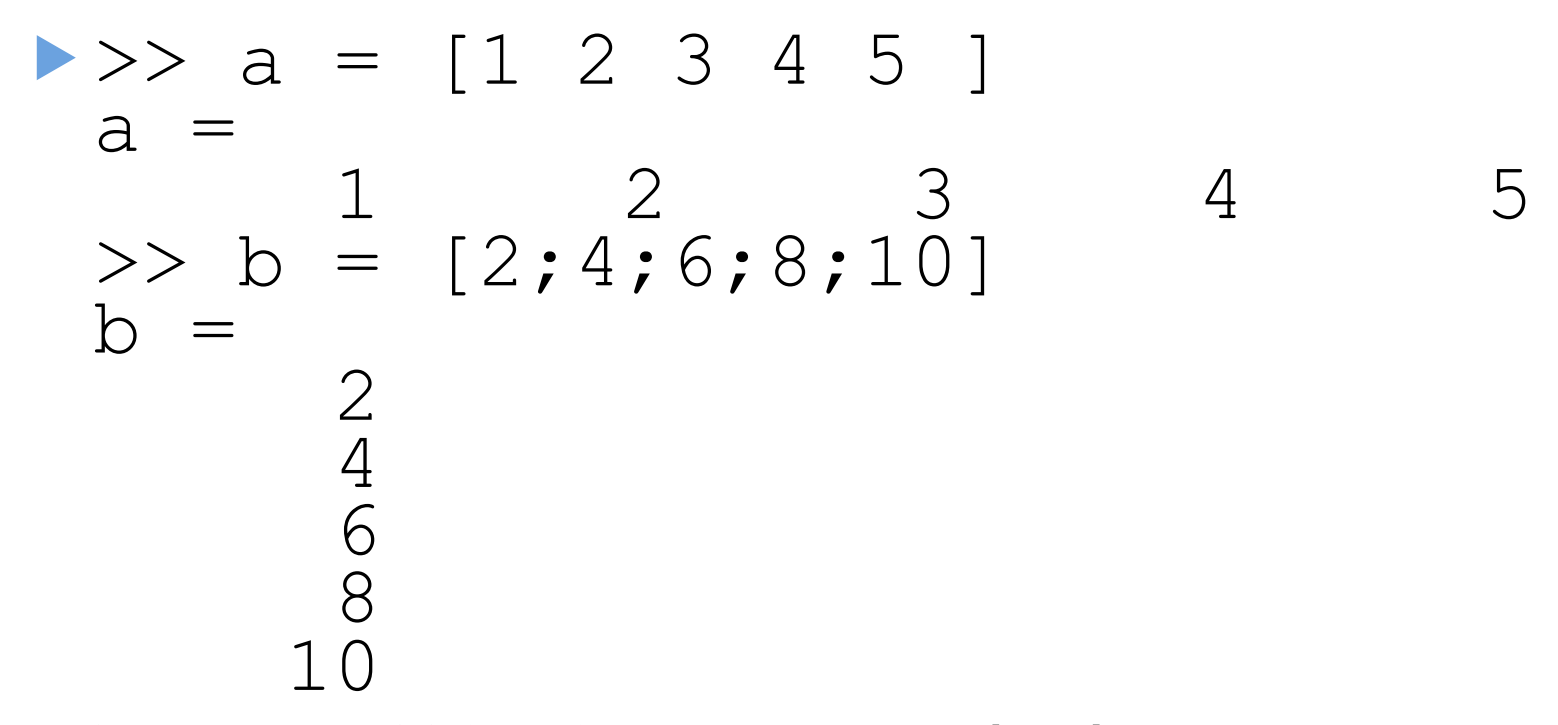

Note 1 - MATLAB does not *display* the brackets Note 2 - if you are using a monospaced font, such as Courier, the displayed values should line up properly

#### **Matrices**

A 2-D array, or matrix, of data is entered row by row, with spaces (or commas) separating entries within the row and semicolons separating the rows:

 $\rightarrow$  >> A = [1 2 3; 4 5 6; 7 8 9]  $A =$ 1 2 3 4 5 6 7 8 9

# Useful Array Commands

- **The transpose operator (apostrophe) can be used** to flip an array over its own diagonal. For example, if  $b$  is a row vector,  $b'$  is a column vector containing the complex conjugate of b.
- **The command window will allow you to separate** rows by hitting the Enter key - script files and functions will allow you to put rows on new lines as well.
- The who command will report back used variable names; whos will also give you the size, memory, and data types for the arrays.

### Accessing Array Entries

- Individual entries within a array can be both read and set using either the *index* of the location in the array or the row and column.
- **The index value starts with 1 for the entry in** the top left corner of an array and increases down a column - the following shows the indices for a 4 row, 3 column matrix:

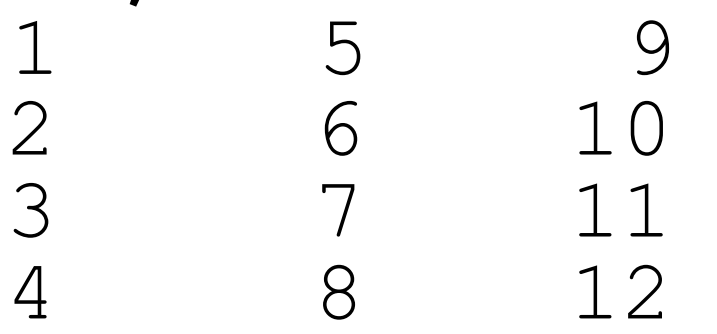

# Accessing Array Entries (cont)

- Assuming some matrix C:
	- $C =$ 2 4 9 3 3 16  $\begin{array}{ccc} 2 & 4 & 9 \\ 3 & 3 & 16 \\ 3 & 0 & 8 \end{array}$ 10 13 17
- C(2) would report 3
- C(4) would report 10
- C(13) would report an error!
- **Entries can also be access using the row and column:**
- $\blacktriangleright$   $C(2,1)$  would report 3
- $\blacktriangleright$  C(3,2) would report 0
- $\blacktriangleright$   $C(5,1)$  would report an error!

## Array Creation - Built In

- **There are several built-in functions to create** arrays:
	- $\blacktriangleright$  zeros (r, c) will create an r row by c column matrix of zeros

zeros(n) will create an n by n matrix of zeros

 $\blacktriangleright$  ones (r, c) will create an r row by c column matrix of ones

#### **Dones (n) will create an n by n matrix one ones**

help elmat has, among other things, a list of the elementary matrices

## Array Creation - Colon Operator

The colon operator : is useful in several contexts. It can be used to create a linearly spaced array of points using the notation

```
start:diffval:limit
```

```
where start is the first value in the array, diffvalis the difference between successive values in the array, 
and limit is the boundary for the last value (though 
not necessarily the last value).
>>1:0.6:3ans =1.0000 1.6000 2.2000 2.8000
```
# Colon Operator - Notes

```
If diffval is omitted, the default value is 1:
  >>3:6
  ans =3 4 5 6
\blacktriangleright To create a decreasing series, \text{diffval} must be negative:
  >> 5:-1.2:2ans =5.0000 3.8000 2.6000
If start+diffval>limit for an increasing series or
  start+diffval<limit for a decreasing series, an empty matrix is
  returned:
  >>5:2
```

```
ans =
```

```
Empty matrix: 1-by-0
```
▶ To create a column, transpose the output of the colon operator, not the limit value; that is,  $(3:6)'$  not  $3:6'$ 

## Array Creation - linspace

- $\blacktriangleright$  To create a row vector with a specific number of linearly spaced points between two numbers, use the  $l$  inspace command.
- linspace  $(x1, x2, n)$  will create a linearly spaced array of  $n$  points between  $x1$  and  $x2$  $>>l$ inspace(0, 1, 6)  $ans =$ 0 0.2000 0.4000 0.6000 0.8000 1.0000
- If n is omitted, 100 points are created.
- $\blacktriangleright$  To generate a column, transpose the output of the  $l$  inspace command.

## Array Creation - logspace

- To create a row vector with a specific number of logarithmically spaced points between two numbers, use the  $logspace$ command.
- logspace  $(x1, x2, n)$  will create a logarithmically spaced array of n points between  $10^{x1}$  and  $10^{x2}$  $>>$ logspace $(-1, 2, 4)$  $ans =$ 0.1000 1.0000 10.0000 100.0000
- If n is omitted, 100 points are created.
- $\blacktriangleright$  To generate a column, transpose the output of the  $logspace$ command.

### Mathematical Operations

- Mathematical operations in MATLAB can be performed on both scalars and arrays.
- **The common operators, in order of priority, are:**

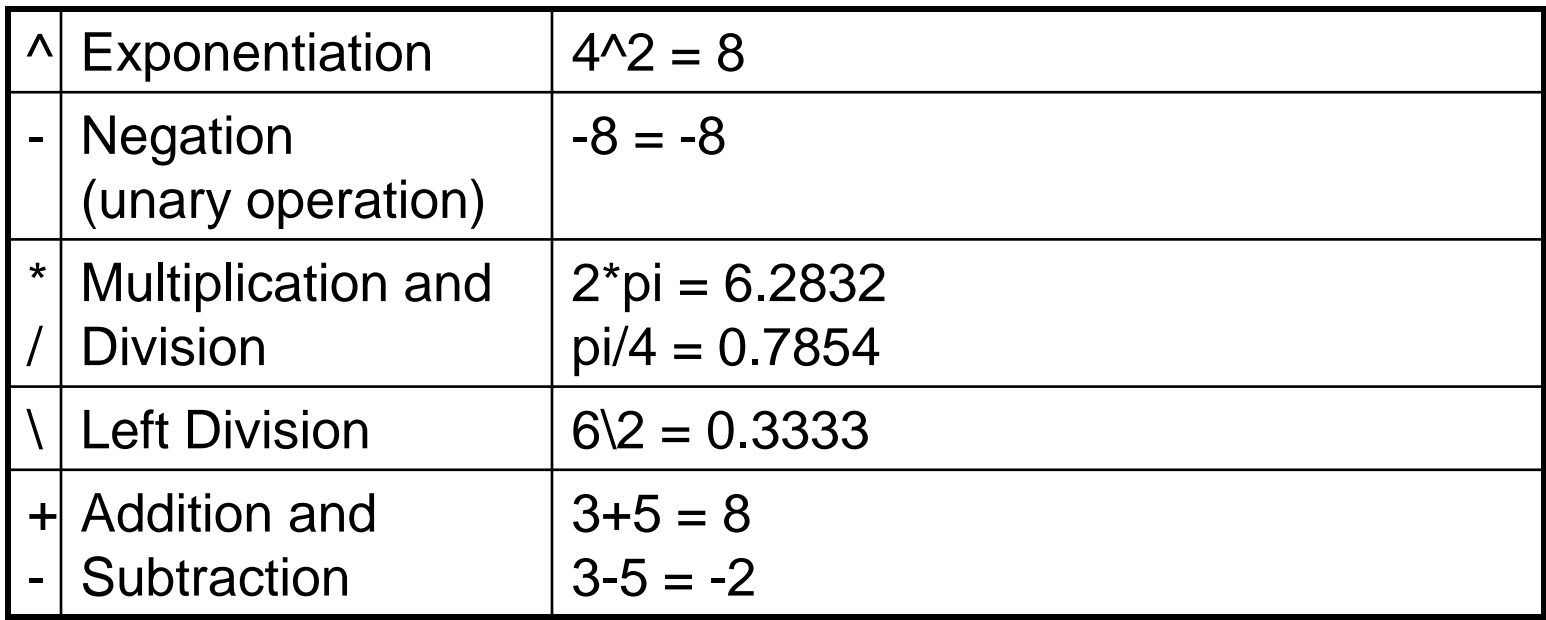

# Order of Operations

The order of operations is set first by parentheses, then by the default order given above:

$$
y = -4 \land 2
$$
 gives  $y = -16$   
since the exponentiation happens first due to its  
higher default priority, but

$$
y = (-4) \land 2 \text{ gives } y = 16
$$
  
since the negation operation on the 4 takes place  
first

#### Complex Numbers

All the operations above can be used with complex quantities (i.e. values containing an imaginary part entered using  $\perp$  or  $\uparrow$  and displayed using  $\pm$ )

```
x = 2+i*4; (or 2+4i, or 2+i*4, or 2+4i)
y = 16;\frac{1}{3} * x
ans =6.0000 +12.0000i
x+yans =18.0000 + 4.0000i
\mathbf{x}<sup>\mathbf{v}</sup>
ans =
     2.0000 - 4.0000i
```
#### Vector-Matrix Calculations

- MATLAB can also perform operations on vectors and matrices.
- The \* operator for matrices is defined as the *outer product* or what is commonly called "matrix multiplication."
	- The number of columns of the first matrix must match the number of rows in the second matrix.
	- ▶ The size of the result will have as many rows as the first matrix and as many columns as the second matrix.
	- $\blacktriangleright$  The exception to this is multiplication by a 1x1 matrix, which is actually an array operation.
- The  $\Lambda$  operator for matrices results in the matrix being matrixmultiplied by itself a specified number of times.
	- $\triangleright$  Note in this case, the matrix must be square!

#### Element-by-Element Calculations

- At times, you will want to carry out calculations item by item in a matrix or vector. The MATLAB manual calls these *array operations*. They are also often referred to as *element-byelement* operations.
- MATLAB defines .\* and ./ (note the dots) as the array multiplication and array division operators.
	- For array operations, both matrices must be the same size *or* one of the matrices must be 1x1
- Array exponentiation (raising each element to a corresponding power in another matrix) is performed with .<sup>^</sup>
	- Again, for array operations, both matrices must be the same size *or* one of the matrices must be 1x1

#### Built-In Functions

- There are several built-in functions you can use to create and manipulate data.
- The built-in help function can give you information about both what exists and how those functions are used:
	- $\blacktriangleright$  help elmat will list the elementary matrix creation and manipulation functions, including functions to get information about matrices.
	- $\blacktriangleright$  help elfun will list the elementary math functions, including trig, exponential, complex, rounding, and remainder functions.
- $\blacktriangleright$  The built-in  $\mathtt{lookfor}$  command will search help files for occurrences of text and can be useful if you know a function's purpose but not its name

## Graphics

- MATLAB has a powerful suite of built-in graphics functions.
- $\blacktriangleright$  Two of the primary functions are  $plot$  (for plotting 2-D data) and plot3 (for plotting 3- D data).
- In addition to the plotting commands, MATLAB allows you to label and annotate your graphs using the title, xlabel, ylabel, and legend commands.

#### Plotting Example

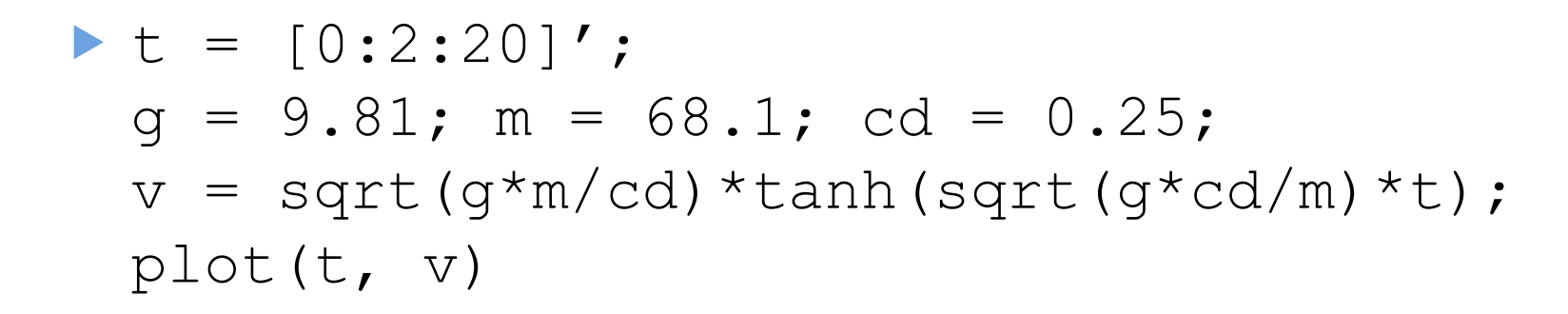

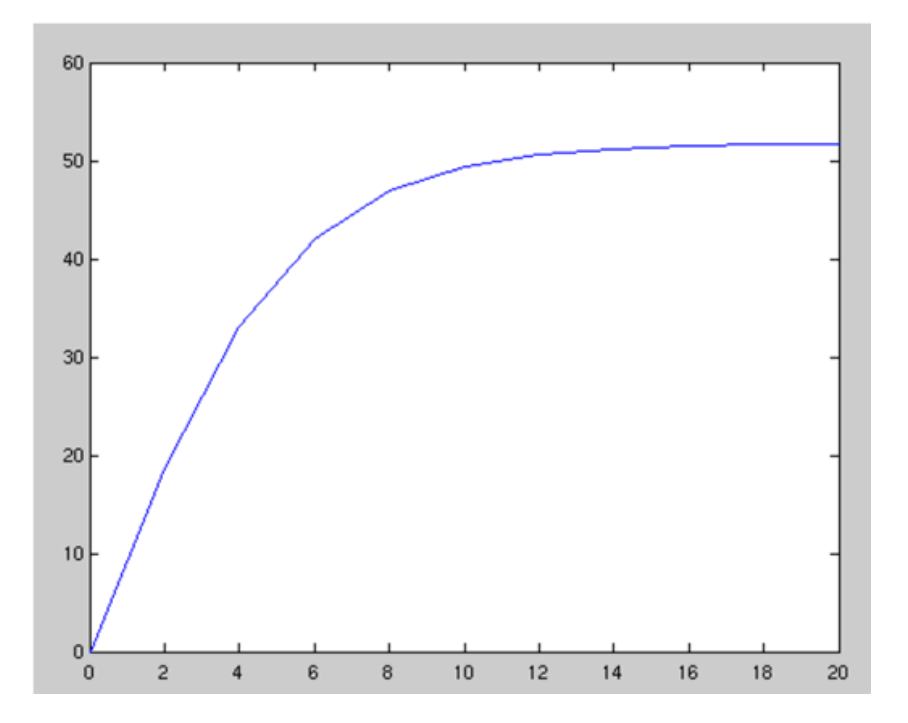

#### Plotting Annotation Example

 title('Plot of v versus t') xlabel('Values of t') ylabel('Values of v') grid

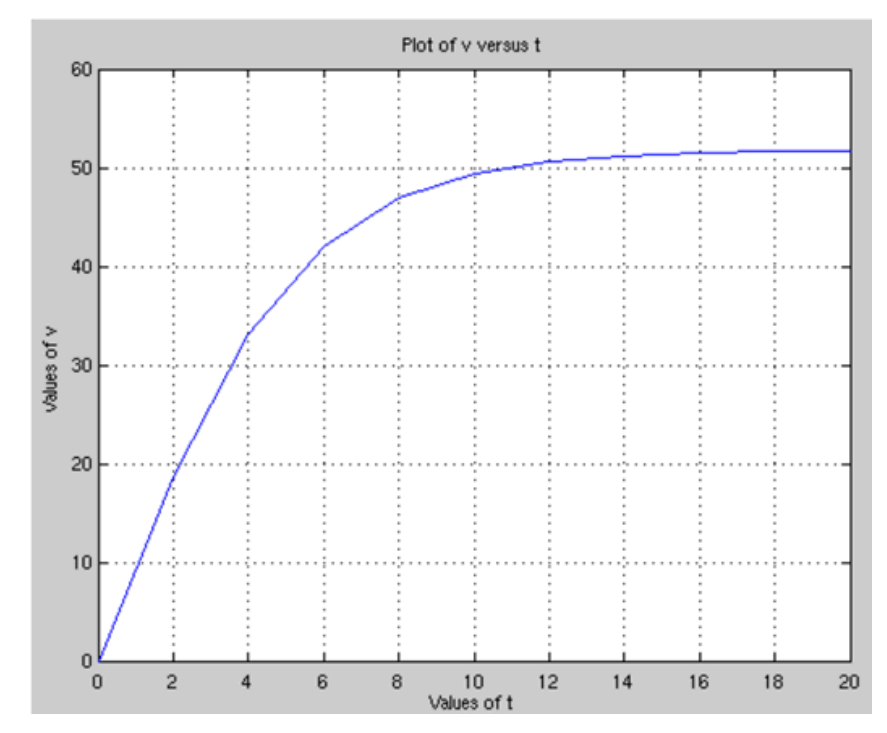

# Plotting Options

- When plotting data, MATLAB can use several different colors, point styles, and line styles. These are specified at the end of the plot command using *plot specifiers* as found in Table 2.2.
- The default case for a single data set is to create a blue line with no points. If a line style is specified with no point style, no point will be drawn at the individual points; similarly, if a point style is specified with no point style, no line will be drawn.
- Examples of plot specifiers:
	- ▶ 'ro:' red dotted line with circles at the points
	- 'gd' greed diamonds at the points with no line
	- 'm--' magenta dashed line with no point symbols

### Other Plotting Commands

#### hold on and hold off

hold on tells MATLAB to keep the current data plotted and add the results of any further plot commands to the graph. This continues until the  $hold$  $\circ$  ff command, which tells MATLAB to clear the graph and start over if another plotting command is given. hold on should be used *after* the first plot in a series is made.

subplot(m, n, p)

Subplot splits the figure window into an mxn array of small axes and makes the  $p<sup>th</sup>$  one active. Note - the first subplot is at the top left, then the numbering continues across the row. This is different from how elements are numbered within a matrix!